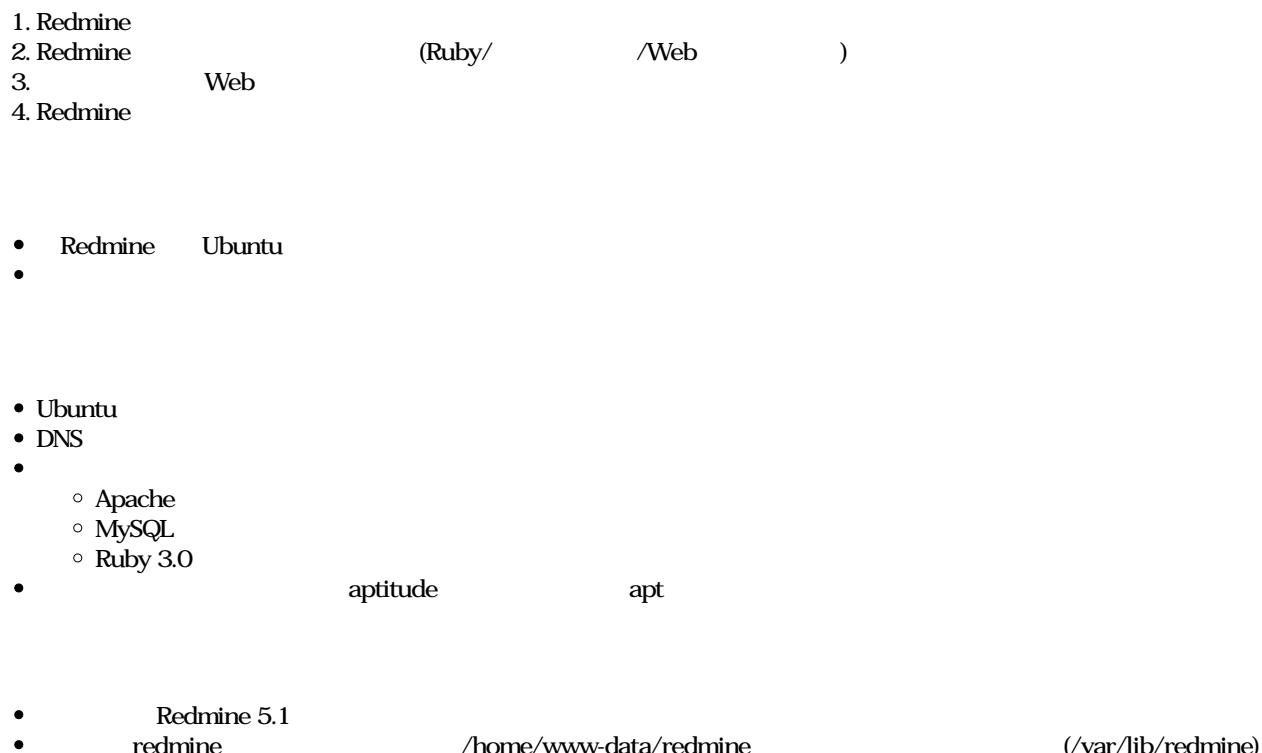

# **Apache**

 $\bullet$ 

sudo add-apt-repository ppa:ondrej/apache2

sudo aptitude update

sudo aptitude install

build-essential zlib1g-dev libssl-dev libreadline-dev libyaml-dev libcurl4-openssl-dev libffi-dev mysql-server mysql-client apach apache2-dev libapr1-dev libaprutil1-dev imagemagick libmagick++-dev fonts-takao-pgothic subversion git ruby libruby ruby libmysqlclient-dev

### apache

sudo aptitude install libapache2-mod-passenger

ruby (gem)

sudo gem install bundler racc mysql2 # 3 gems installed

#### mysql

mysql\_secure\_installation

[https://atelier.reisalin.com/projects/zettel/questions/5-mysql\\_secure\\_installation](https://atelier.reisalin.com/projects/zettel/questions/5-mysql_secure_installation)

# mysql DB

mysql -u roo-p # mysql root mysql root

CREATE DATABASE redmine character set utf8mb4;  $/*$  DB "redmine" \*/

CREATE USER 'redmine'@'localhost' IDENTIFIED BY 'password';  $\frac{1}{2}$   $\frac{1}{2}$   $/*$   $'_{\text{password}}$ '  $*$ /

GRANT ALL ON redmine.\* TO 'redmine'@'localhost';  $/*$  DB "redmine"  $"$  "redmine"  $*/$ 

flush privileges;

 $/*$   $*$ /

exit

#### **設定したDBでログインできることを確認します。**

mysql -u redmine -p

SHOW DATABASES;  $/*$  DB:redmine \*/

exit

### **Redmine**

sudo mkd -p /home/www-data/redmine

sudo chow-R www-data:www-data /home/www-data

sudo -u www-data svn co https://svn.redmine.org/redmine/branches/5.1-stable /home/www-data/redmine

## **Redmine**

sudo c-pi /home/www-data/redmine/config/database.yml.example /home/www-data/redmine/config/database.yml

/home/www-data/redmine/config/database.yml

#### database.yml

production: adapter: mysql2 database: redmine host: localhost username: redmine # root redmine password: "redmine encoding: utf8mb4 # (production)

## **Redmine**

```
cd /home/www-data/redmine/&& pwd
# /home/www-data/redmine/ (Redmine
sudo -u www-data bundinstall --without developmentest --path vendor/bundle
```
sudo -u www-data bundexec rake generate\_secret\_token

```
sudo -u www-data RAILS_ENV=production bundlexec rake db:migrate
```
sudo -u www-data RAILS\_ENV=production REDMINE\_LANG=ja bundlexec rake redmine:load\_default\_data

# **Apache**

```
cat <<- __EOF__ | sudo tee -a /etc/apache2/sites-available/redmine.conf
<VirtualHost *:80>
          ServerName hoge.example.com
       # ServerName redmine
          DocumentRoot /home/www-data/redmine/public
           <Directory /home/www-data/redmine/public>
                     Options -MultiViews
                     AllowOverride All
                     Require all granted
          </Directory>
</VirtualHost>
EOFls -l /etc/apache2/sites-available/redmine.conf
\#sudo a2ensite redmine.conf
#sudo a2dissite 000-default.conf
sudo a2dissite default-ssl.conf
\#sudo apache2ctl configtest
# Syntax OK
sudo systemctl restart apache2.service
systemctl status apache2.service
Web
http:// Redmine
 Redmine
     admin/admin
```
- $\bullet$  SSL
- 

 $O_{\rm}$  Redmine  $\rm{Lips}$  . ipg  $\rm{258\,KB}$   $\rm{2024/01/09}$